## Hoe stem ik de zenders af op mijn Samsung-tv?

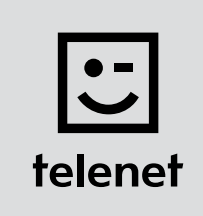

## Voor je begint

- Sommige stappen op je tv-toestel kunnen afwijken van onderstaande stappen.
- • Plaats je CI+ module pas na het afstemmen van de zenders in je tv-toestel.
- Je tv-toestel moet ingesteld staan op TV in plaats van op HDMI. Dat controleer je gemakkelijk door op de **Source**-toets van je afstandbediening te drukken.
- Moet je een pincode ingeven, maar ben je die vergeten? Probeer dan eens de standaardpincode 0000, 1111 of 1234.

## De zenders afstemmen

- 1. Druk op de Menu-toets van je afstandsbediening.
- 2. Ga naar Kanaal en druk op OK op je afstandsbediening. Onder Antenne moet je de optie Kabel kiezen.
- 3. Ga naar Automatisch afstemmen en druk tweemaal op OK op je afstandsbediening. - Stel het scherm Automatisch afstemmen in op Kabel (verticaal) en Digitaal (horizontaal). - Druk nadien op OK op je afstandsbediening.
- 4. Vul de volgende waarden in bij:
	- Zoekmodus: Snel
	- Netwerk: Handmatiq
	- Netwerk-ID: de code voor jouw regio (22 voor Vlaanderen en 12 voor Brussel)
- 5. Druk op OK op je afstandsbediening.
- 6. Vul bij Frequentie de waarde 322000 in en druk op OK op je afstandsbediening.
- 7. Kies bij Modulatie de waarde 256QAM en bij Symboolfrequentie de waarde 6875. Kies dan Zoeken (of Volgende, dit verschilt per type tv-toestel) en druk op OK op je afstandsbediening.
- 8. Je tv-toestel stemt nu de zenders af.

## Ga nu verder met stap 4, 5 en 6 in de handleiding van 'TV met een kaartje'.